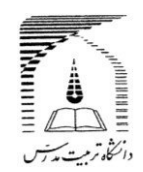

**دانش آموختگان گرامی، به اطالع می رساند به منظور تسهیل در انجام امور آموزشی دانش آموختگان "از تیرماه سال 1398" درخواست صدورگواهینامه موقت المثنی از طریق سامانه گلستان انجام شده و ارسال گواهی صادره صرفا به صورت پستی و بدون مراجعه حضوری خواهد بود. ضروری است با مطالعه دقیق راهنمای زیر، نسبت به ثبت درخواست و پیگیری مراحل از طریق مشاهده گردش کار در "پیشخوان خدمت سامانه گلستان" اقدام نمایید.**

**-------------------------------------------------------**

**راهنما در دو بخش تنظیم شده است:**

**1- مدارک الزم برای صدور گواهینامه موقت المثنی 2- مراحل ثبت درخواست در پیشخوان خدمت سامانه گلستان و فرم های مورد نیاز**

## **بخش اول**

**مدارک الزم که باید اسکن و بارگذاری شوند: 1- فرم تعهد صحت مدارک بارگذاری شده: فرم شماره 2 )در بخش دوم راهنما( با امضا و ثبت تاریخ 2- شناسنامه - صفحه اول و توضیحات 3- کارت ملی - پشت و رو 4- وضعیت نظام وظیفه )مختص آقایان(: دارا بودن یکی از شرایط نظام وظیفه 5- معافیت / پایان طرح نیروی انسانی وزارت بهداشت: برای دانش آموختگان مشمول خدمات این قانون )رشته های پرستاری – علوم آزمایشگاهی - پزشکی-دندان پزشکی-داروسازی و تخصص های مربوط– فوریتهای پزشکی – اتاق عمل – هوشبری – رادیولوژی – پرستاری دندان پزشکی– علوم پایه پزشکی( 6- مجوزصدورگواهی برای متعهدین خدمت: مختص دانش آموختگان متعهد خدمت به سازمان یا ارگان خاص )با اعالم بالمانع بودن تحویل گواهی به شخص دانش آموخته( 7- دانشنامه مقطع قبل: برای حذف مدت تعهد آموزش رایگان مقطع قبل در گواهی موقت المثنی مقطع جدید 8- گذرنامه )صفحه اول(** 9- **فرم تسویه حساب با صندوق رفاه یا صفحه آخر دفترچه اقساط -10 فرم تعهد نامه اعالم مفقودی گواهی موقت فرم شماره 3 )در بخش دوم راهنما( با امضا و ثبت تاریخ -11 فرم استشهاد محلی فرم شماره 4 )در بخش دوم راهنما( توسط یکی از مراجع قانونی**

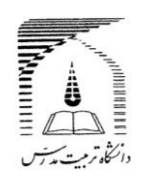

## **بخش دوم**

## **مراحل ثبت درخواست در پیشخوان خدمت سامانه گلستان:**

**نحوه ورود به سامانه گلستان:**

**درصورتی که کلمه کاربری و رمز عبور به سامانه گلستان [ir.ac.modares.golestan://https](https://golestan.modares.ac.ir/) را فراموش کرده اید، فرم شماره 1 )در بخش دوم راهنما( را تکمیل نموده و به آدرس پست الکترونی[ک](mailto:amoozesh@modares.ac.ir) [ir.ac.modares@amoozesh](mailto:amoozesh@modares.ac.ir) ارسال نمایید تا در پاسخ کلمه کاربری و رمز عبور برای شما ارسال شود.**

**ضروری است پس از ورود به سامانه و قبل از ثبت درخواست مدرک، از طریق پردازش 10920 نسبت به ثبت یا ویرایش اطالعات التین خود اقدام نمایید.**

**صرفا درصورت تغییر وضعیت تحصیلی به فارغ التحصیلی قطعی در سامانه گلستان)قابل مشاهده در بخش اطالعات جامع دانشجو ،( با انجام مراحل زیر می توانید از طریق منوی پیشخوان خدمت ، درخواست گواهینامه موقت المثنی خود را ثبت کنید.**

- **1- انتخاب گزینه درخواست مدارک تحصیلی** 
	- **2- درخواست جدید**

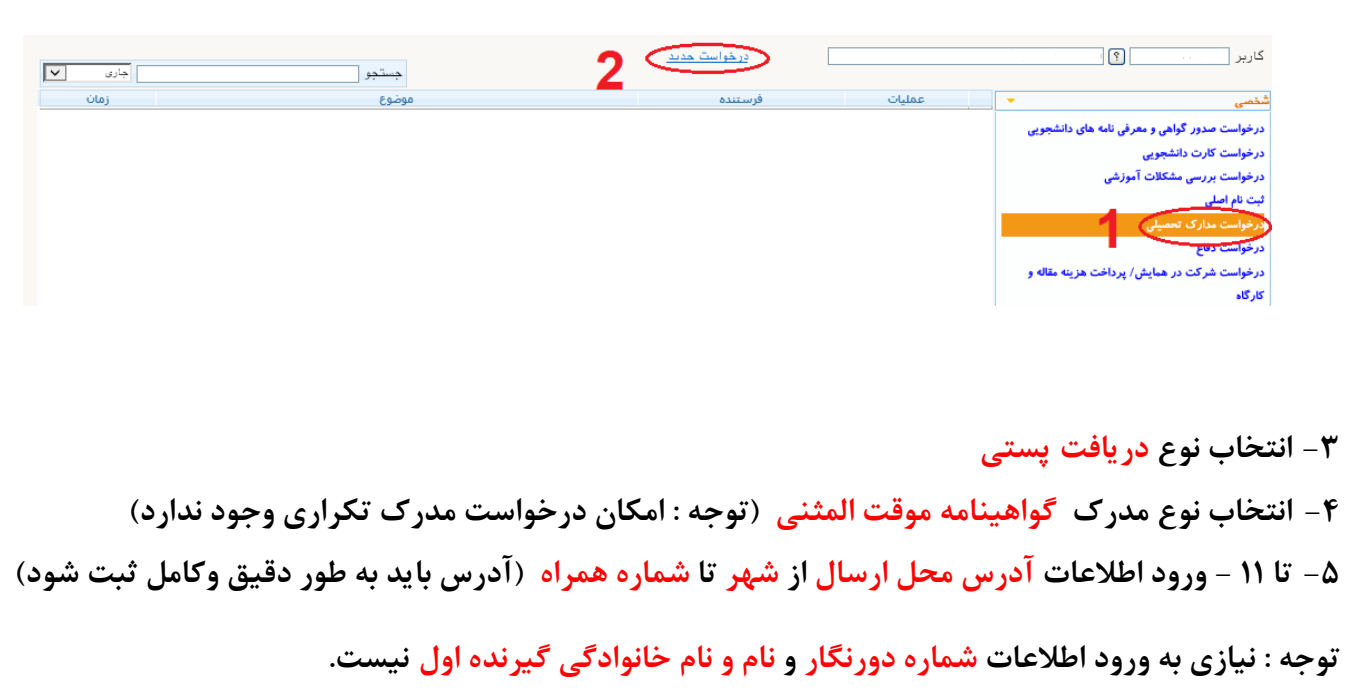

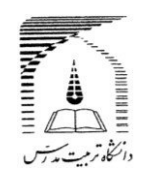

**لطفا در کادر آدرس، نام استان و شهر را تایپ ننمایید. در صورتیکه شهر مورد شما وجود نداشت، آن را در قسمت**  توضیحات (در هنگام تایید و ارسال درخواست) به اطلاع کارشناس برسانید.

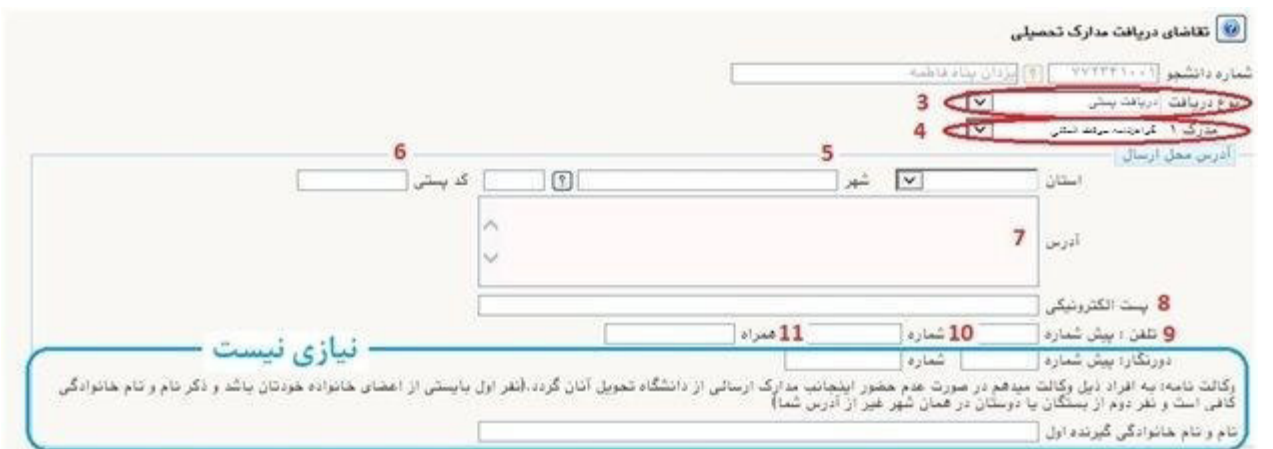

- **12 - انتخاب دکمه ایجاد**
- **13 - بستن پیام مربوط**
- **14 - انتخاب دکمه بازگشت**

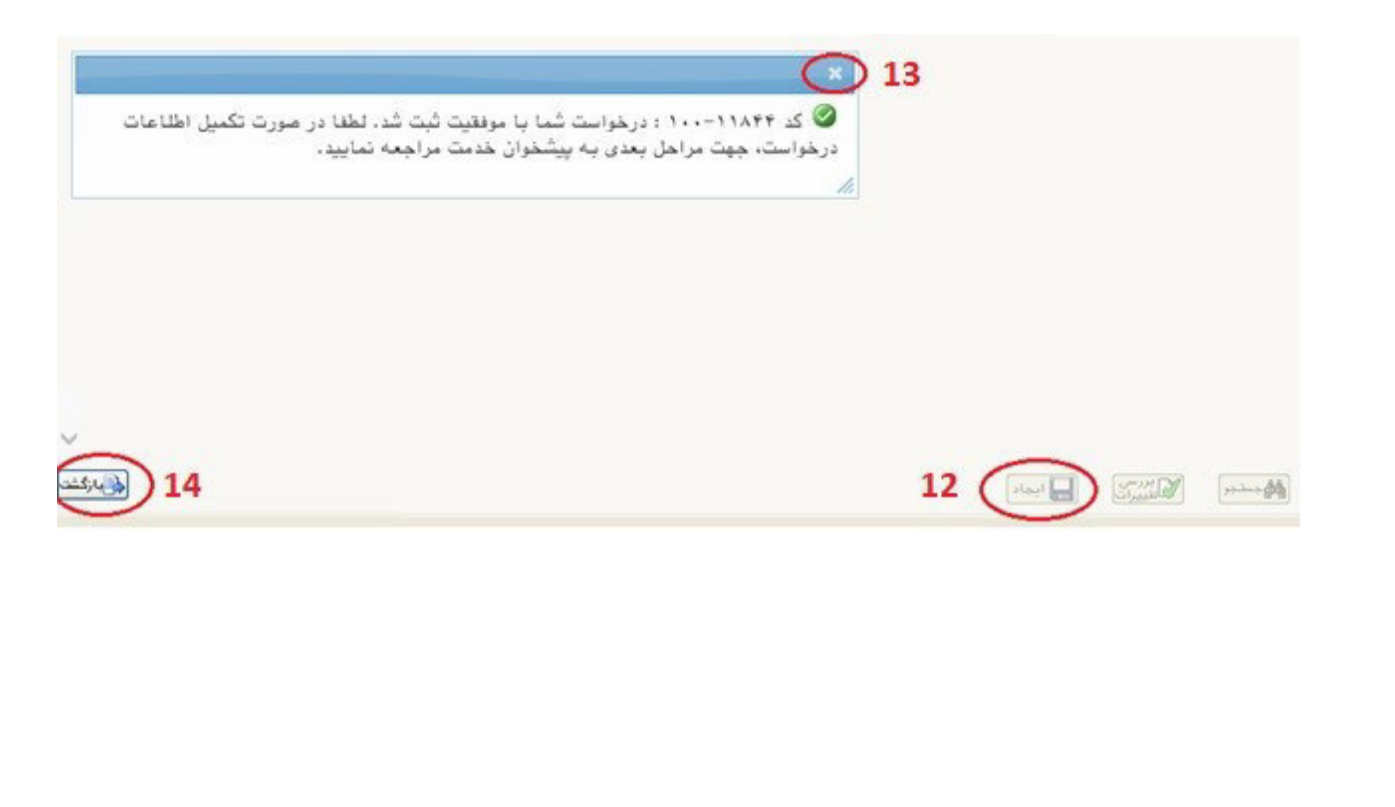

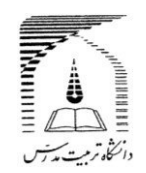

**15تا 19 - ارسال مدارک الزم با توجه به شرایط دانش آموخته از طریق "آیکون ارسال مستندات" نکته : حجم فایل هر مدرک ارسالی باید حداقل 50 کیلو بایت و حداکثر 250 کیلو بایت و با فرمت jpg باشد. مدارکی که ارسال آنها اجباری نیست، باید بر اساس شرایط دانشجو و یا اعالم کارشناس ارسال شود. مدرک مستندات دانشجو، صرفا برای استفاده در شرایط خاص یا اعالم کارشناس است. کیفیت تصویر مدرک بارگذاری شده حتما با استفاده از وضعیت "مشاهده " کنترل شود. مدرک ناخوانا و غیرواضح** 

**اسکن اصل مدارک مورد نیاز است ، از ارسال اسکن کپی مدرک خودداری شود.**

**تایید نمی شود.** 

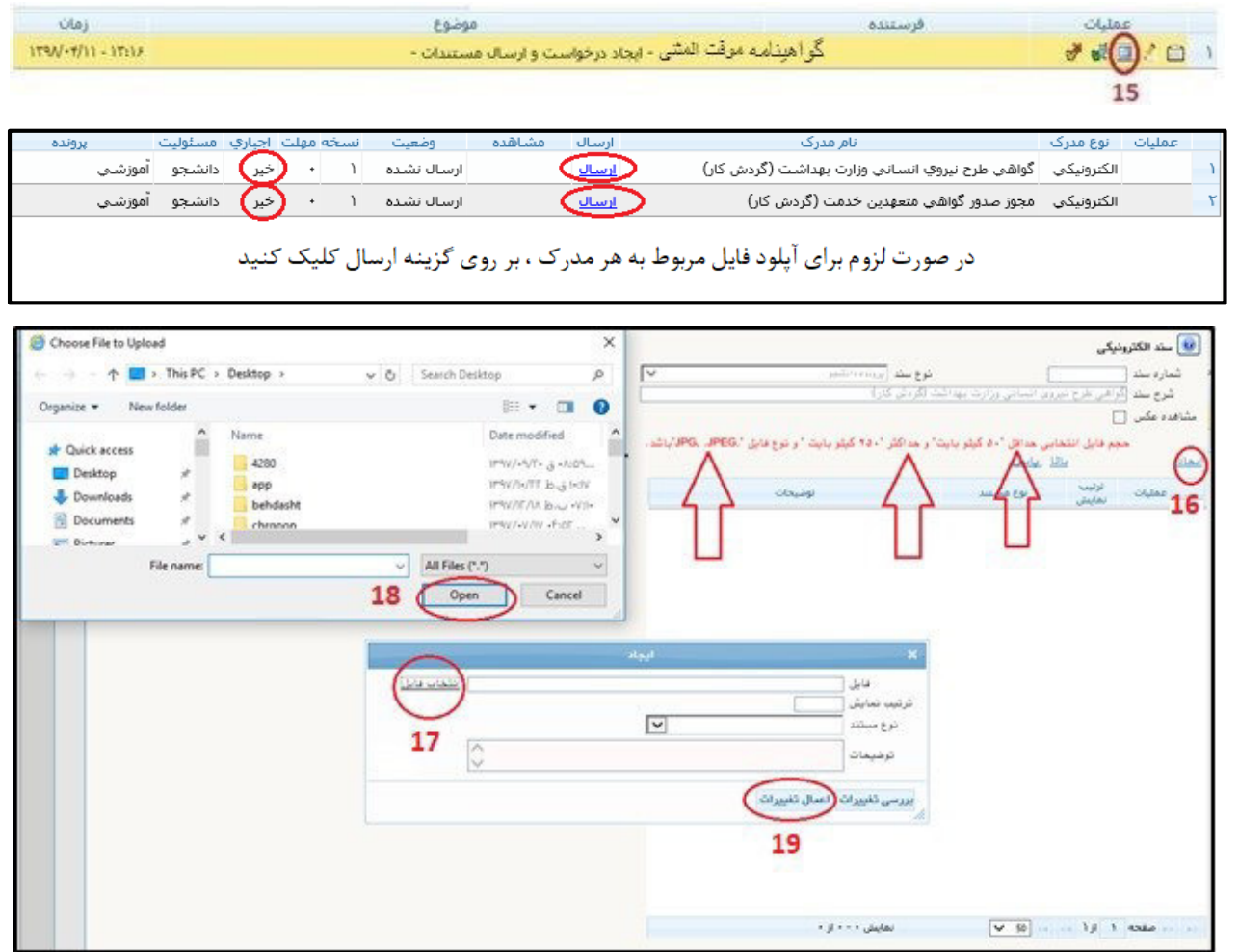

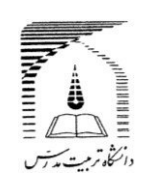

**20 - انتخاب ایکون تایید )سبز رنگ(** 

**21 - انتخاب دکمه تایید و ارسال )درخواست صرفا پس از پرداخت هزینه مربوط ، ثبت خواهد شد(**

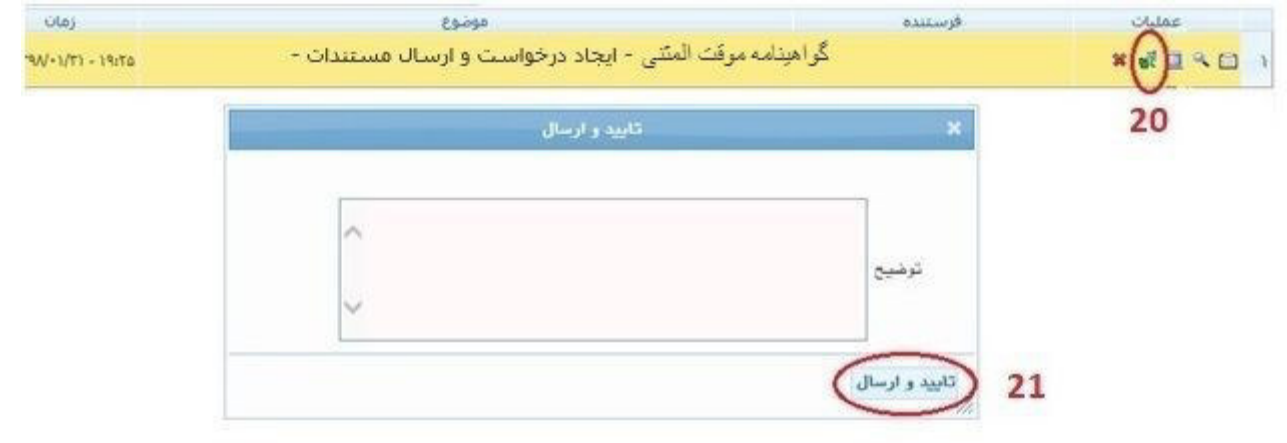

**در این مرحله درخواس ت به ترتیب برای کارشناس اداره دانش آموختگان و در صورت متعهد بودن دانش آموخته ، به کارشناس امور قراردادها ارسال می شود.**

**22 - در صورت کامل بودن مدارک ، با تایید کارشناس اداره دانش آموختگان، مرحله پرداخت هزینه صدور و ارسال مدرک برای شما فعال می شود. پس از پرداخت الکترونیکی موفق ، با کلیک آیکون بازگشت به صفحه اصلی برگشته و پس از انتخاب آیکون تایید )23(، دکمه تایید و ارسال ) 24( را کلیک نمایید. در این مرحله کارشناس دانش آموختگان مدرک را صادر نموده و پس از امضای مدیرآموزش دانشگاه و تحویل به پست، کدرهگیری را در سامانه گلستان درج می نماید.**

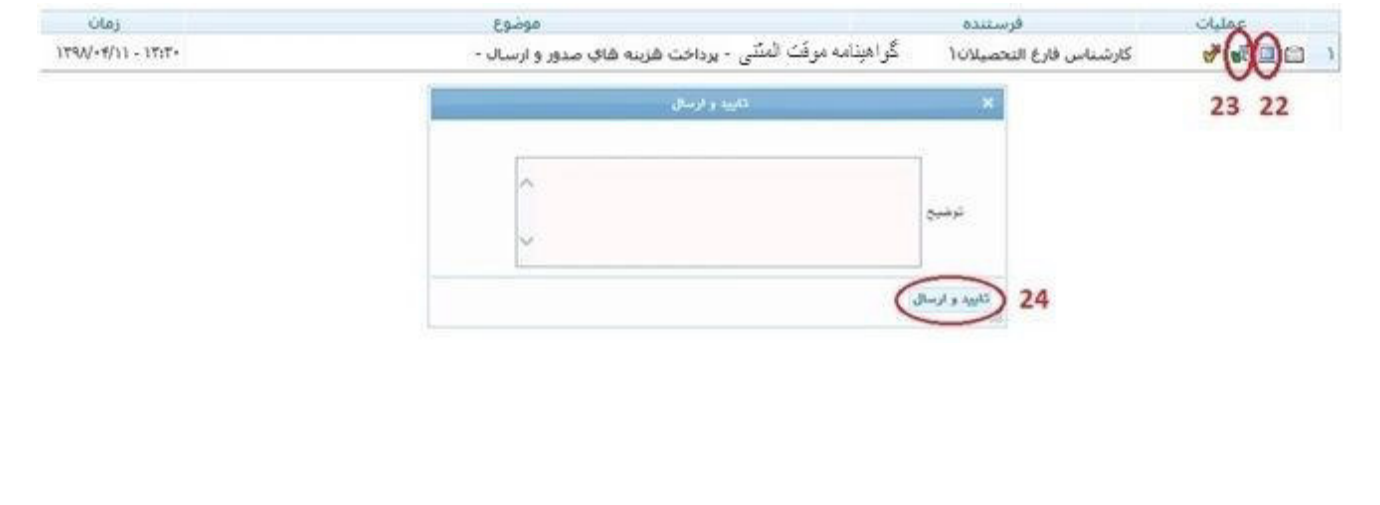

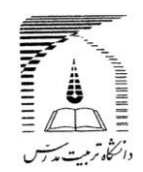

 **- در هرمرحله ، از طریق ایکون پیگیری می توانید مراحل گردش کار و توضیحات کارشناسان را مشاهده نمایید.** 

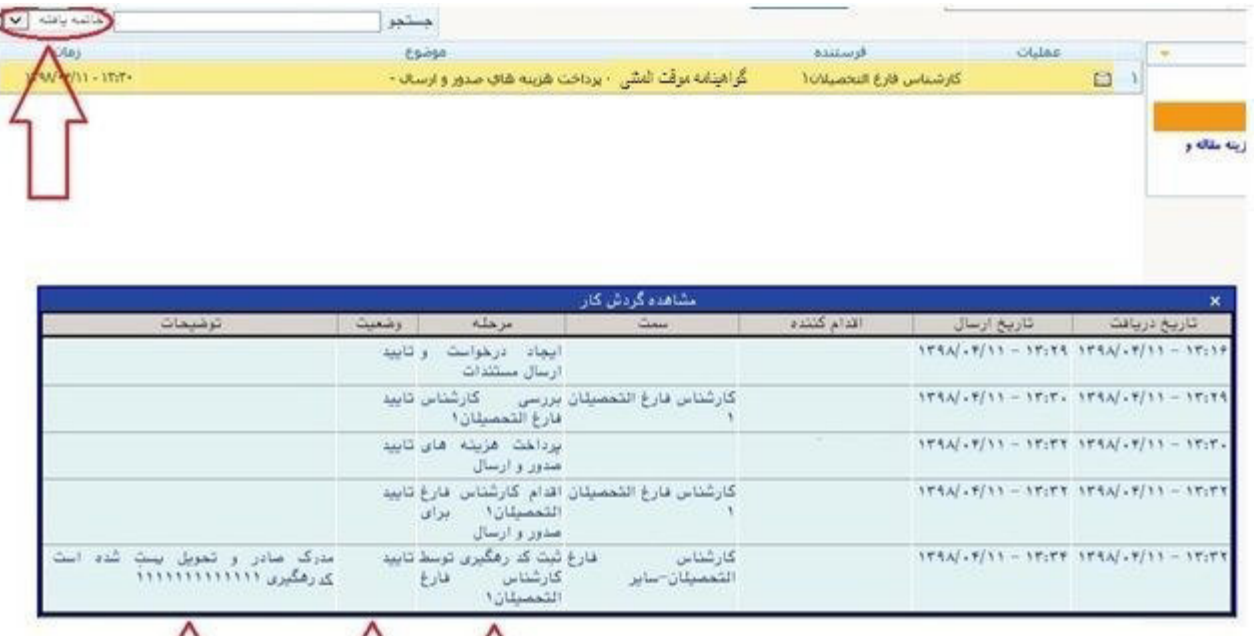

**توجه داشته باشید درصورتی که کارشناس اداره دانش آموختگان درخواست شما را تایید کرده باشد، مراحل گردش کار به پایان رسیده و برای جستجوی درخواست خود باید گزینه خاتمه یافته را انتخاب نمایید. در غیر این صورت از سایر گزینه ها استفاده نمایید.** 

جستجو

**چنانچه در اجرای فرآیند با مشکل مواجه شدید مراتب را به آدرس پست الکترونی[ک](mailto:amoozesh@modares.ac.ir) [ir.ac.modares@amoozesh](mailto:amoozesh@modares.ac.ir) ارسال نمایید.**

**اداره برنامه ها و امور دانش آموختگان دانشگاه تربیت مدرس**

 $12$   $12$ 

 **شهریور ماه 1398**

**فرم شماره 2**

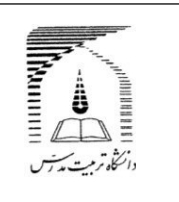

## **فرم تعهد صحت مدارک بارگذاری شده**

**این جا نب .......................................................... فرز ند .................................. به شماره ملی ..................................... و شماره دان شجویی .................................. صحححت و اعتبار کلیه مدارک و مسححتندات بارگذاری شححده درسححامانه جامع دانشگاهی )گلستان( را تأیید نموده و اقرار می نمایم هر زمان خالف آن ثابت شود از کلیه حقوق و امتیازات حا صله از این مدارک محروم شده و از عهده**  جمیع خســــارات وارده بر**آیم. دانشـــگاه تربیت مدرس اختیار دارد** در این **خ صوص ت صمیمات مقت ضی را اتخاذ نماید و حق هرگونه اعترا ضی را از خود سلب و ساقط می نمایم.**

**امضا و تاریخ**

**اثر انگشت**

**THE STATE OF STRAIGHT فرم شماره 1 فرم تقاضای دریافت کلمه کاربری و رمز عبور سامانه آموزشی گلستان دانش آموخته گرامی در صورت فراموشی کلمه کاربری و رمز عبور برای ورود به سامانه گلستان به آدرس[ir.ac.modares.golestan://https](https://golestan.modares.ac.ir/) اطالعات زیر را تکمیل نموده و به آدرس پست الکترونی[ک](mailto:amoozesh@modares.ac.ir) [ir.ac.modares@amoozesh](mailto:amoozesh@modares.ac.ir) ارسال نمایید تا در پاسخ کلمه کاربری و رمز عبور برای شما ارسال شود. نام: نام خانوادگی: نام پدر: کدملی: شماره شناسنامه: محل صدور: مقطع تحصیلی: تلفن همراه: امضای دانش آموخته تاریخ**

**فرم شماره4 بسمه تعالي فرم شماره 3 Communication Alliance Contracts جمهوري اسلامي ايران**  $=\frac{1}{\sqrt{2\pi}}\frac{1}{\sqrt{2\pi}}\frac{1}{\sqrt{2}}\frac{1}{\sqrt{2}}\frac{1}{\$ **وزارت علوم،تحقيقات و فناوري** .<br>دانگاه ترمت پدس  **استشهاد محلي** تاريخ: **تعهد نامه**  شماره: **اين جان بان امضــا كن ند گان زير گواهي مي دهيم: دانشــ نا مه دائم / گواهي نا مه مو قت / ريزنمرات/گواهي صــلاحيت مدرســي صــادره از دانشــگاه تربيت مدرس به شــماره ا ي ن جا نب ................................................... فرز ند .................................. دارا ................................... مورخ ......................... متعلق به آقاي/ خانم ........................................ شنا سنامه شماره ................................... صادره از ...................... متولد ........... فرز ند ................. داراي كدملي شــ ماره ............................... به شــ ناســ نا مه شــ ماره دا نش آ مو خ ته ســـال ............. از دانشـــ گاه تر ب يت مدرس كه .................................. صــادره از...................... م تو لد .............. . به آدرس پســ تي: دانشــنامه/ريزنمرات/گواهينامه موقت/گواهي صــلاحيت مدرســي خود را به ............................................................................................................................... مفقود شده شــماره ................................ مورخ ............................. دريافت نموده ام، ضــمن است. تقديم يكبرگ ا ست شهاد محلي كه به تاييد مراجع صلاحيت دار ر سيده ا ست 1- نام و نام خانوادگي: اعلام مي دارم فوق الذكر را مفقود نموده ام و تعهد مي نمايم در صــورت پيدا نشاني محل سكونت نفر اول: شدن آنرا در اسرع وقت به اداره كل امور دانش آموختگان اين دانشگاه تحويل امضا: نمايم و در صورتيكه مورد سوء ا ستفاده قرار گيرد عواقب مترتب بر آن را مي پذيرم. 2- نام و نام خانوادگي: نشاني محل سكونت نفر دوم: امضا: آدرس: 3- نام و نام خانوادگي: نشاني محل سكونت نفر سوم: امضا و تاريخ امضا: اثر انگشت**